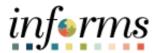

## **Miami-Dade County**

# Create a Job Opening Job Aid

Version 1.0

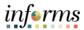

#### **TABLE OF CONTENTS**

| TABLE OF CONTENTS    | 2 |
|----------------------|---|
| PURPOSE              | 2 |
| Purpose              | 2 |
| CREATE A JOB OPENING | 3 |

#### **PURPOSE**

### **Purpose**

This document explains the key activities involved in creating a job opening. It provides an overview of the sub-processes involved, as well as step-by-step procedural guidance to perform the activity.

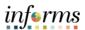

#### **CREATE A JOB OPENING**

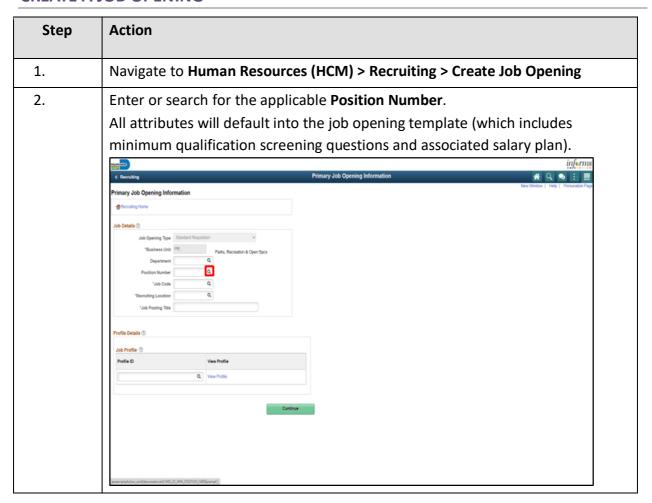

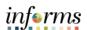

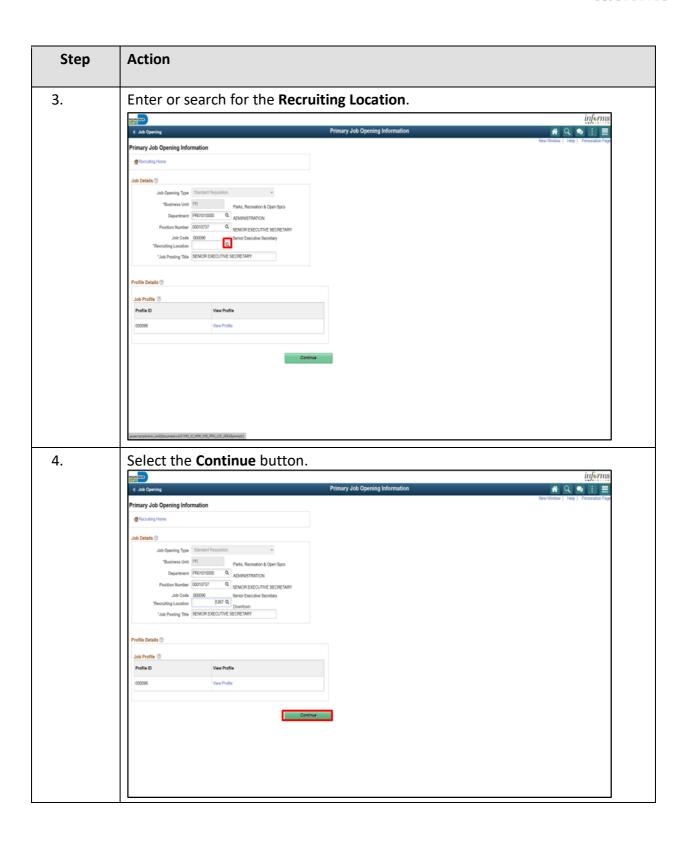

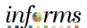

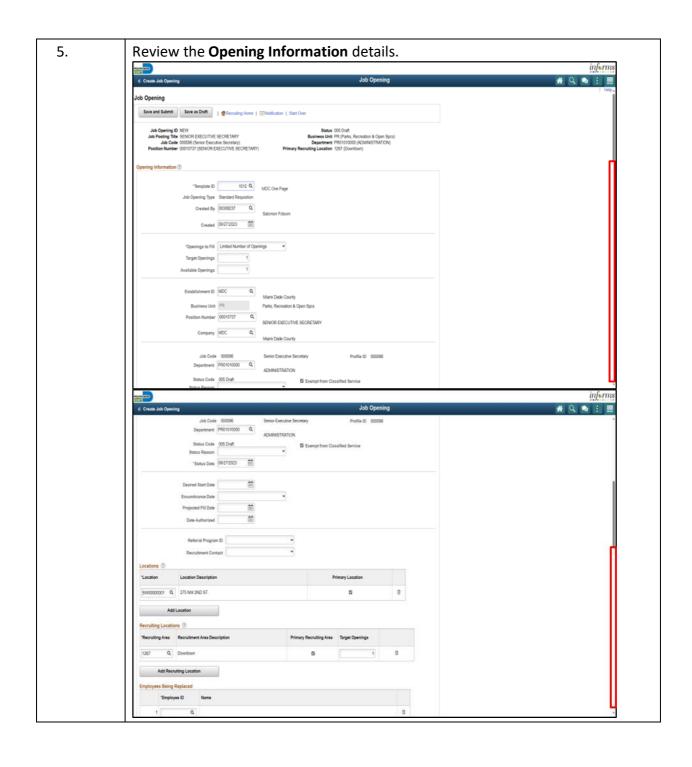

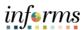

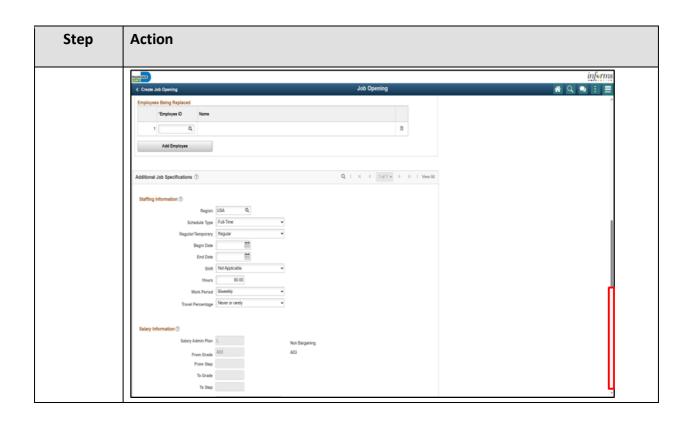

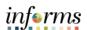

| Step | Action                                                                                        |
|------|-----------------------------------------------------------------------------------------------|
| 6.   | Adding the <b>Recruiter</b> and <b>Hiring Manger</b> details allows the user to have a        |
|      | complete view of the hiring process. This also allows for detailed reporting,                 |
|      | transparency, and tracking.                                                                   |
|      | Select the <b>Add Recruiter</b> button.                                                       |
|      | Input or search for the <b>Name</b> details.                                                  |
|      | Select the <b>Add Hiring Manager</b> button.                                                  |
|      | Input or search for the <b>Name</b> details.                                                  |
|      | Select the Add Job Posting button.                                                            |
|      | IDENTIS                                                                                       |
|      | ^ Assignments <sup>®</sup>                                                                    |
|      | Recruiters ①                                                                                  |
|      | Name     Recruiter ID   Primary                                                               |
|      | Add Recruiter Add Recruiter Team                                                              |
|      | Hiring Managers ①                                                                             |
|      | *Name Manager ID Primary  Samuel Drader Q 00000772 SI                                         |
|      | Add Hiring Manager Add Hiring Manager Team                                                    |
|      | Interviewers ③                                                                                |
|      | No Interviewers have been added to this Job Opening                                           |
|      | Add Interviewer Team Add Interviewer Team                                                     |
|      |                                                                                               |
|      | Job Postings ⊕  No jici postings exist for this job opening.                                  |
|      | Add Job Posting                                                                               |
|      | Save and Submit Save as Draft   ** Recruiting Home   ** Notification   Start Over Top of Page |
|      |                                                                                               |

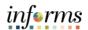

| Step | Action                                                                                                    |
|------|----------------------------------------------------------------------------------------------------|
|      | Select the applicable <b>Destination</b> from the list.                                                                                                    |
| 7.   | Select the applicable <b>Posting Type</b> from the list.                                                                                                    |
|      | Input the posting duration details.                                                                                                    |
|      | <ul> <li>Select the Relative Open Date from the list, if applicable.</li> </ul>                                                                                         |
|      | <ul> <li>Input the Post Date, if applicable.</li> </ul>                                                                                                    |
|      | <ul> <li>Input the Remove Date, if applicable.</li> </ul>                                                                                                    |
|      | <ul> <li>Input the <b>Posting Duration</b>, if applicable.</li> </ul>                                                                                                   |
|      | Select the <b>OK</b> button.                                                                                                    |
|      | inform                                                                                                    |
|      | C Job Opening Posting Information                                                                                                    |
|      | Posting Information                                                                                                    |
|      | Job Postings ③                                                                                                    |
|      | *Posting Title DEPARTMENTAL ADMIN COORD                                                                                                    |
|      | Job Descriptions ⊕ H ← € Tof1♥ → H                                                                                                    |
|      | *Description Type Minimum Qualifications   *Yearblity Internal and External  *Yearblity Internal and External                                                           |
|      | Survivor's singres. One year of administrative experience in required. Additional initiated experience may substitute for required aductation on a year-for-year basis. |
|      |                                                                                                    |
|      |                                                                                                    |
|      |                                                                                                    |
|      |                                                                                                    |
|      | Add Posting Description Delete Posting Description                                                                                                    |
|      |                                                                                                    |
|      | Add Posting Description  Delete Posting Description  Job Posting Destinations ①  "Posting Type Relative Open Date Post Date Remove Date Posting Duration (Days)         |

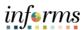

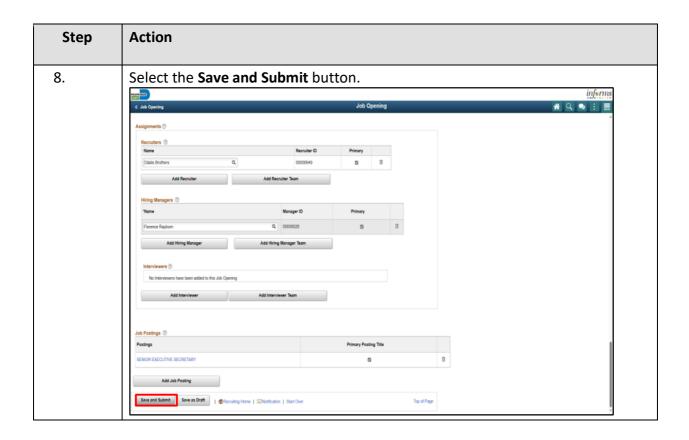